# ANA DELIS SÁNCHEZ PEREEA.

**POWER POINT 2007.**

# **INTRODUCCIÓN A POWER POINT.**

- 1. PowerPoint, es la herramienta que nos ofrece Microsoft Office para crear presentaciones. Las presentaciones son imprescindibles hoy en día ya que permiten comunicar información e ideas de forma visual y atractiva. Se pueden utilizar presentaciones en la enseñanza como apoyo al profesor para desarrollar un determinado tema, para exponer resultados de una investigación, en la empresa para preparar reuniones, para presentar los resultados de un trabajo o los resultados de la empresa, para presentar un nuevo producto, etc. En definitiva siempre que se quiera exponer información de forma visual y agradable para captar la atención del interlocutor. Con PowerPoint podemos crear presentaciones de forma fácil y rápida pero con gran calidad ya que incorpora gran cantidad de herramientas que nos permiten personalizar hasta el último detalle, por ejemplo podemos controlar el estilo de los textos y de los párrafos, podemos insertar gráficos, dibujos, imágenes, e incluso texto WordArt. También podemos insertar efectos animados, películas y sonidos. Podemos revisar la ortografía de los textos e incluso insertar notas para que el locutor pueda tener unas pequeñas aclaraciones para su exposición y muchas más cosas que veremos a lo largo del curso.
- 2. **LA VENTANA DE POWER POINT**. Al iniciar PowerPoint aparece una pantalla inicial como la que se muestra a continuación. Es importante conocer los nombres de los diferentes elementos de esta pantalla para entender más fácilmente el resto del curso. La pantalla mostrada puede no coincidir exactamente con la que ves en tu ordenador, ya que cada usuario puede decidir qué elementos quiere que se vean en cada momento, como veremos más adelante.

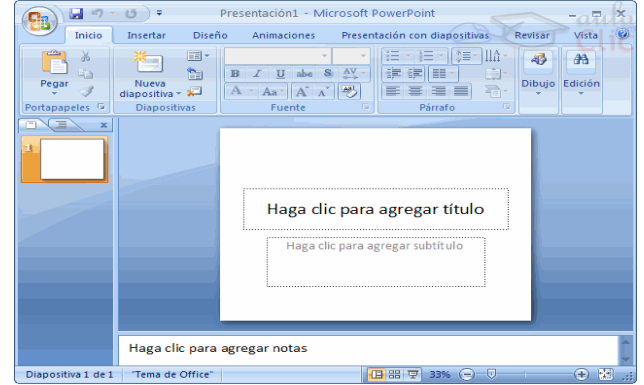

# **ACTIVIDAD # 1**

Abrir una nueva presentación de PowerPoint en blanco y en ella insertar 5 diapositivas. Dichas diapositivas deben cumplir con los siguientes requisitos.

**Diapositiva 1:** Fondo: degradado, insertar el siguiente texto: TRABAJO PRÁCTICO 5 – MICROSOFT POWER POINT • Introducción. • Unidad 1. • Unidad 2. • Unidad 3. • Trabajo Práctico Final.

**Diapositiva 2**: Fondo: liso, insertar el siguiente texto:

#### **QUE ES POWERPOINT.**

PowerPoint es un programa de computadora que se usa para hacer presentaciones. Jugar juegos no es su función principal, aunque con un poco de creatividad por parte del líder o administrador se puede utilizar para jugar y fomentar el espíritu de equipo. Los juegos de PowerPoint pueden jugarse en las reuniones de equipo como un rompehielos, o durante una tarde de actividades para fomentar el trabajo en equipo.

# **ACTIVIDAD # 2**

Crear una presentación sobre los valores. La presentación ha de ajustarse a los siguientes criterios (la idea es que el estudiante busquen información en la Internet, la presentación debe contener

- 1. Tendrá título
- 2. Texto cortó y dibujo.
- 3. Efectos en el texto (animaciones para aparición, etc.).
- 4. Efectos en las transiciones de diapositivas.
- 5. Efectos de sonido.
- 6. Efectos de animación.
- 7. Al menos una tabla o gráfica (histograma, etc.)
- 8. Mínimo 10 y Máximo 15 diapositivas